## **Film festivals: Upload your film using Hightail**

1. **Follow the link on the application form** to go straight to the Hightail page

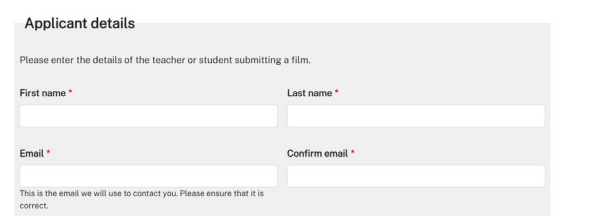

2. **Drag and drop your film file or add your file from 'my computer'.** 

Name your file so it is the **name of the film** when it is submitted. i.e. your film is called "Crazy Clowns" so the file is called CrazyClowns.MP4

When the message section appears **make sure your name and email are correct.** 

In the message section **write the name of your school** 

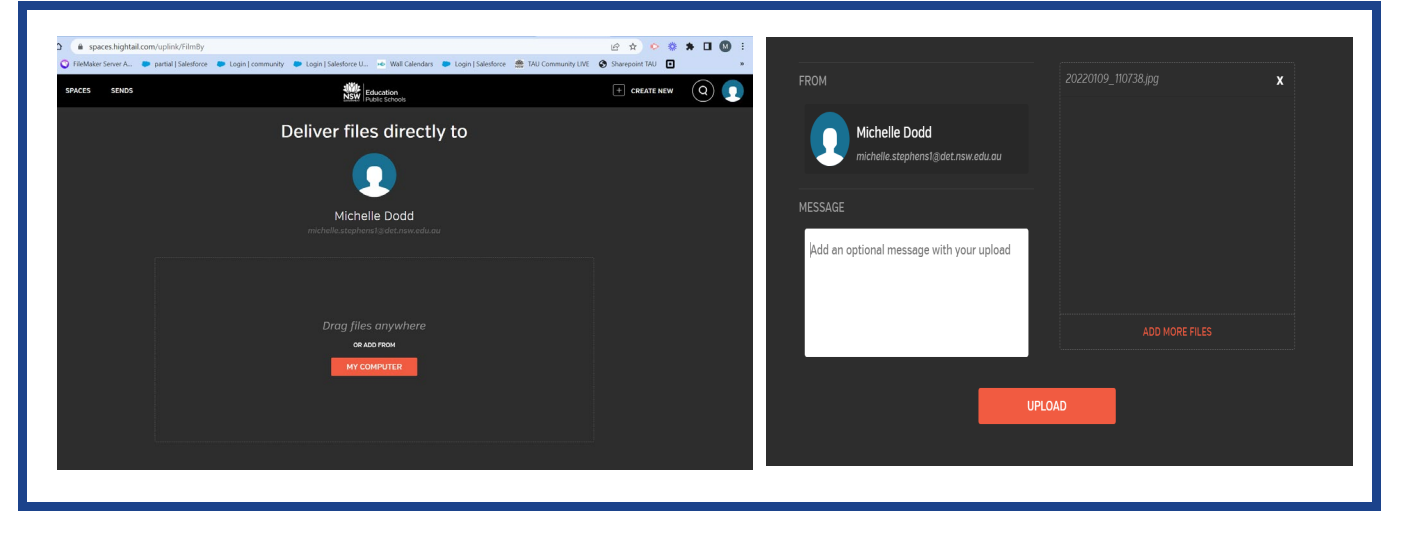

3. You will then see a confirmation screen to say that your film has been sent.

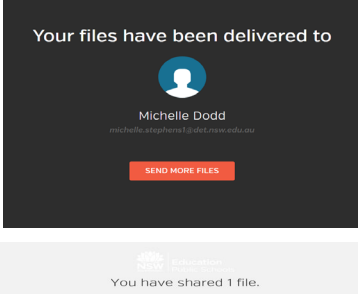

 $_{\mu\alpha}$ 

You will also receive an email to say that you have shared a file. If you wish to submit another film you can "send more files" and submit another.

Please be aware that you need to create a new application form for each individual film submitted.

## **Help & support**

Please contact [filmby@det.nsw.edu.au](mailto:filmby@det.nsw.edu.au) for help with both CApture and Film By

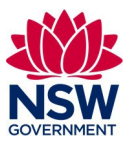